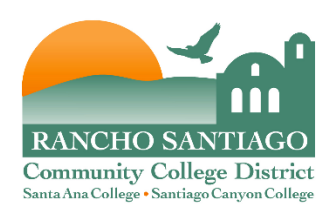

## **Spam Reporting -** Providing feedback on spam e-mails

In an effort to reduce the amount of spam you receive, there is an Outlook Plug-in that should be installed on most district computers that provides a toolbar containing the following buttons:

- Spam
- Not Spam
- Virus
- Phish
- **Marketing**
- Block Sender (Block Sender does not block email from the end user's Junk Email Box)

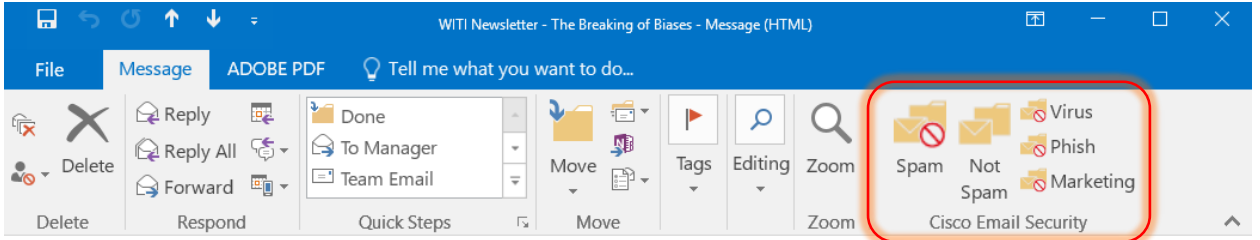

These buttons are used to report spam, virus, phishing, and marketing emails (Phishing attacks are emails that link to "spoofed" and fraudulent websites designed to fool recipients into divulging personal financial data such as credit card numbers, account user names and passphrases, social security numbers. For example, the end user might receive an email from infos@paypals.com that fraudulently requests their personal banking information). In addition, the end user can click the 'Block Sender' button. Clicking this button invokes the Outlook Junk E-mail action "Add Sender to Blocked Senders List." You can also use right-click context menu to report spam, virus, phish, and marketing.

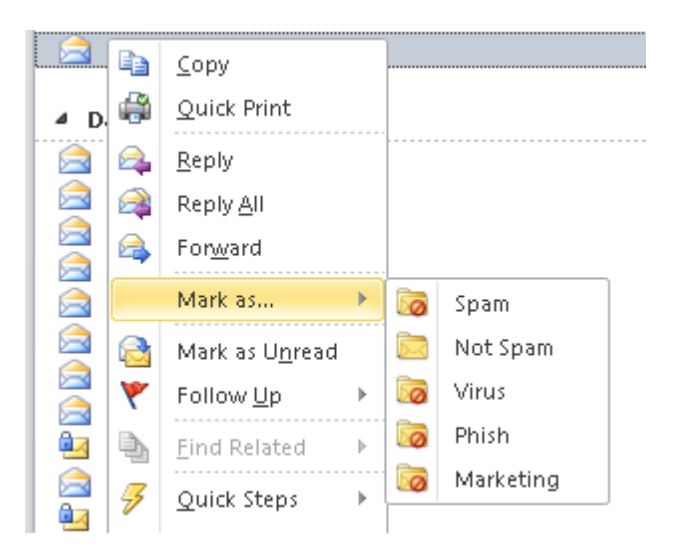